### CG – T5 - Rasterization

#### L:CC, MI:ERSI

### *Miguel Tavares Coimbra (course and slides designed by Verónica Costa Orvalho)*

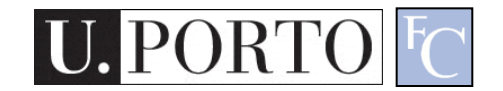

### What is rasterization?

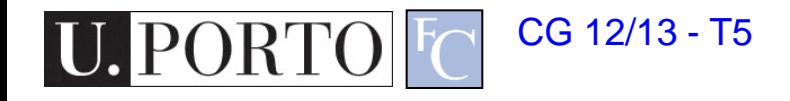

### Basic steps for creating a 2D image out of a 3D world

- Create the 3D world
	- Vertexes and triangles in a 3D space
- Project it to a 2D 'camera'
	- Use perspective to transform coordinates into a 2D space

Today

- Paint each pixel of the 2D image
	- Rasterization, shading, texturing
	- Will break this into smaller things later on
- Enjoy the super cool image you have created

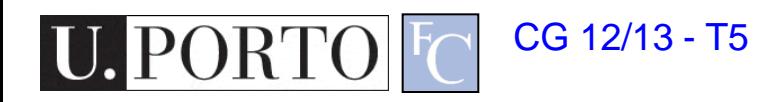

### pipeline

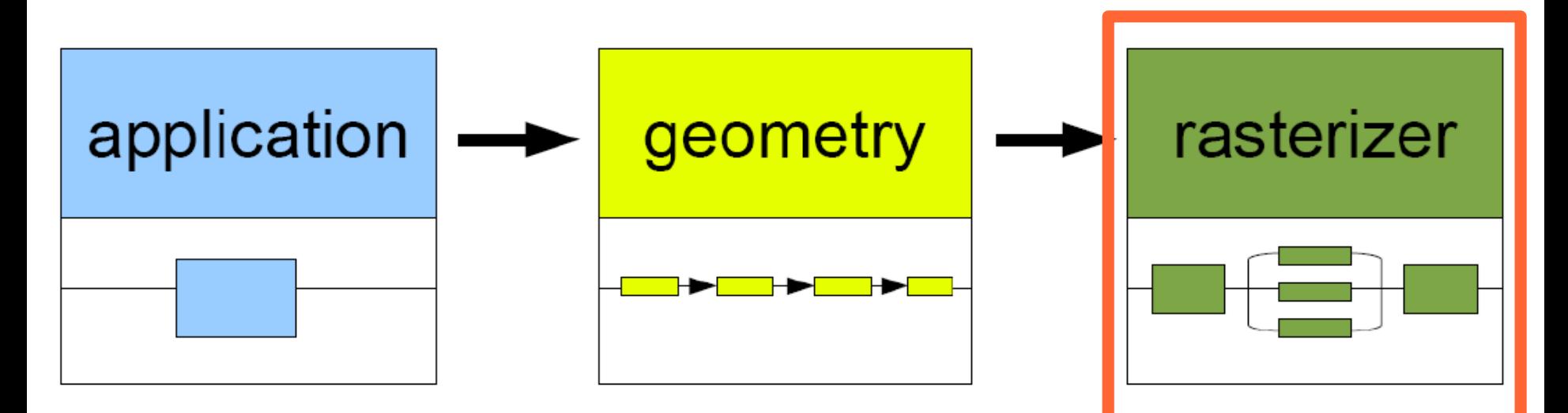

. **collision** detection . **animation** global acceleration . **physics** simulation

#### . **transformation** . **projection**

Computes:

- . what is to be drawn
- . how should be drawn
- . where should be drawn

. **draws** images generated by **geometry stage**

**press bnCPI process on GPU process on GPU** 

### Rasterization

#### **rasterization:**

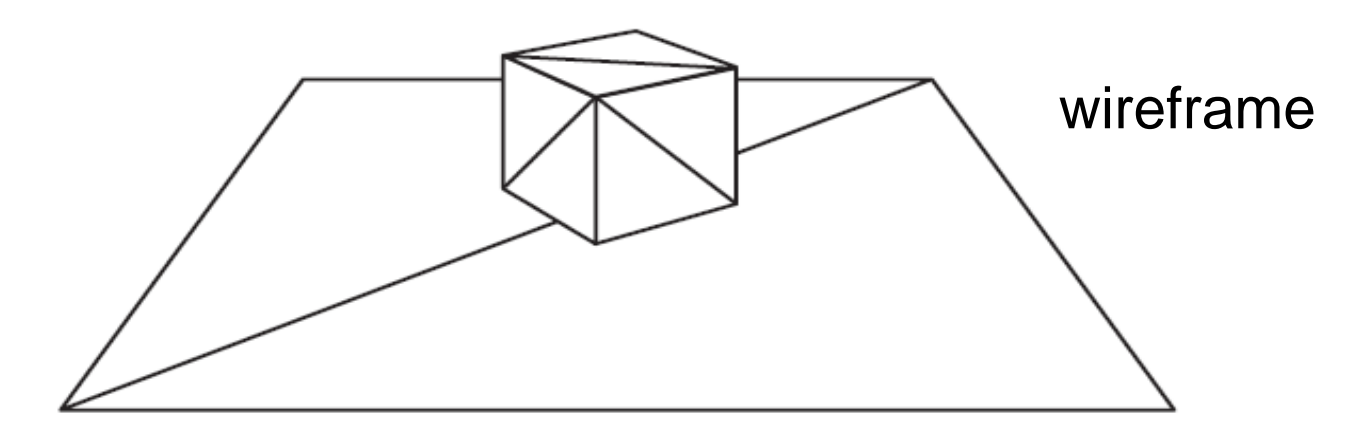

#### filling with colors

U.

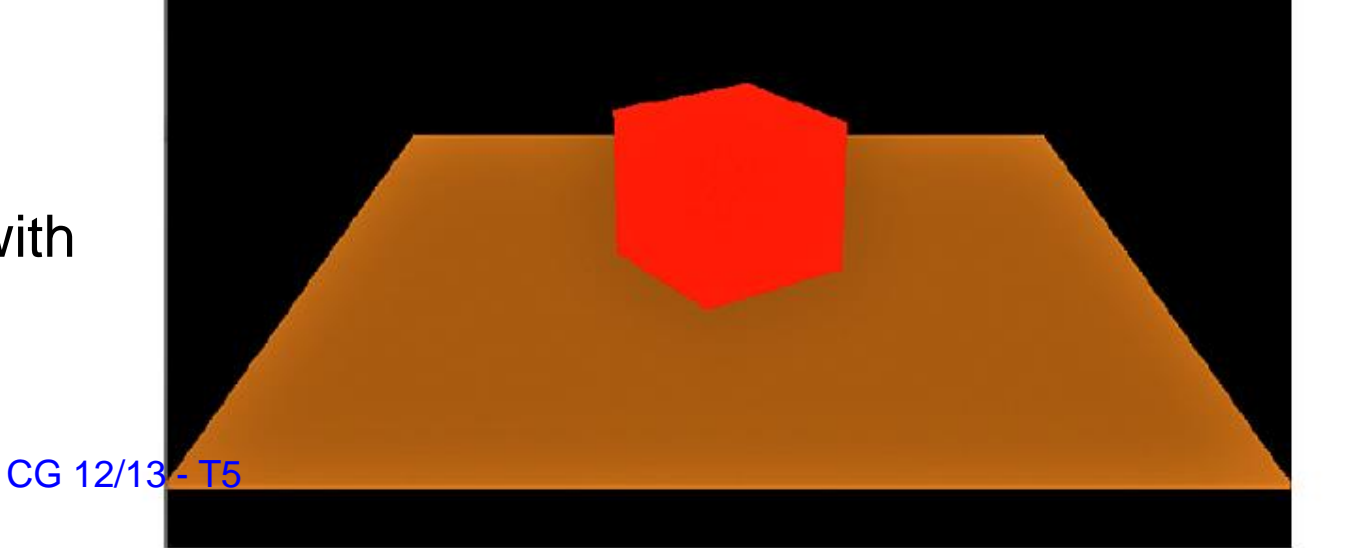

### **Rasterization**

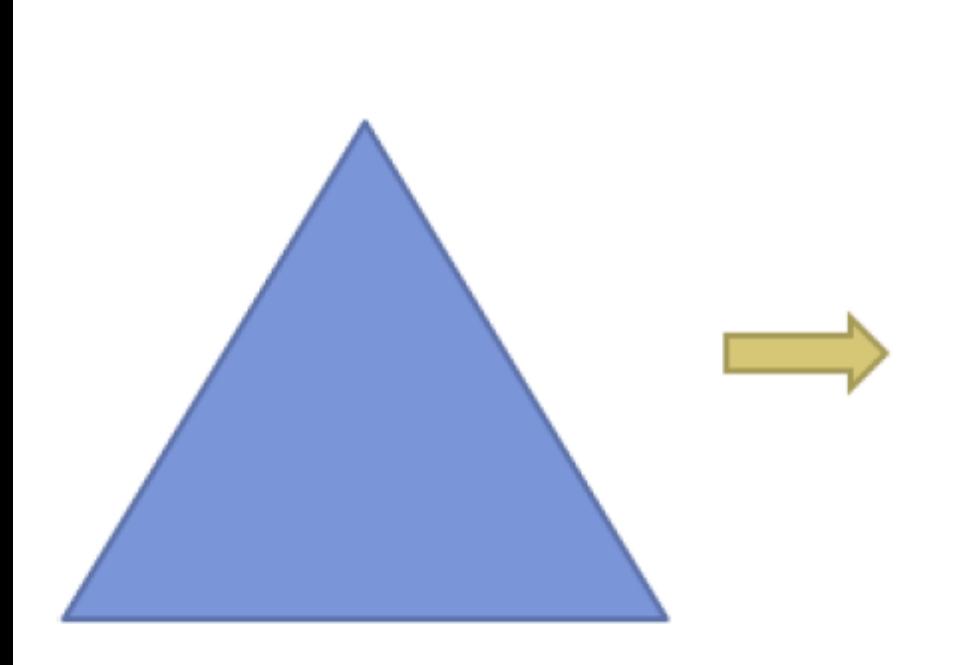

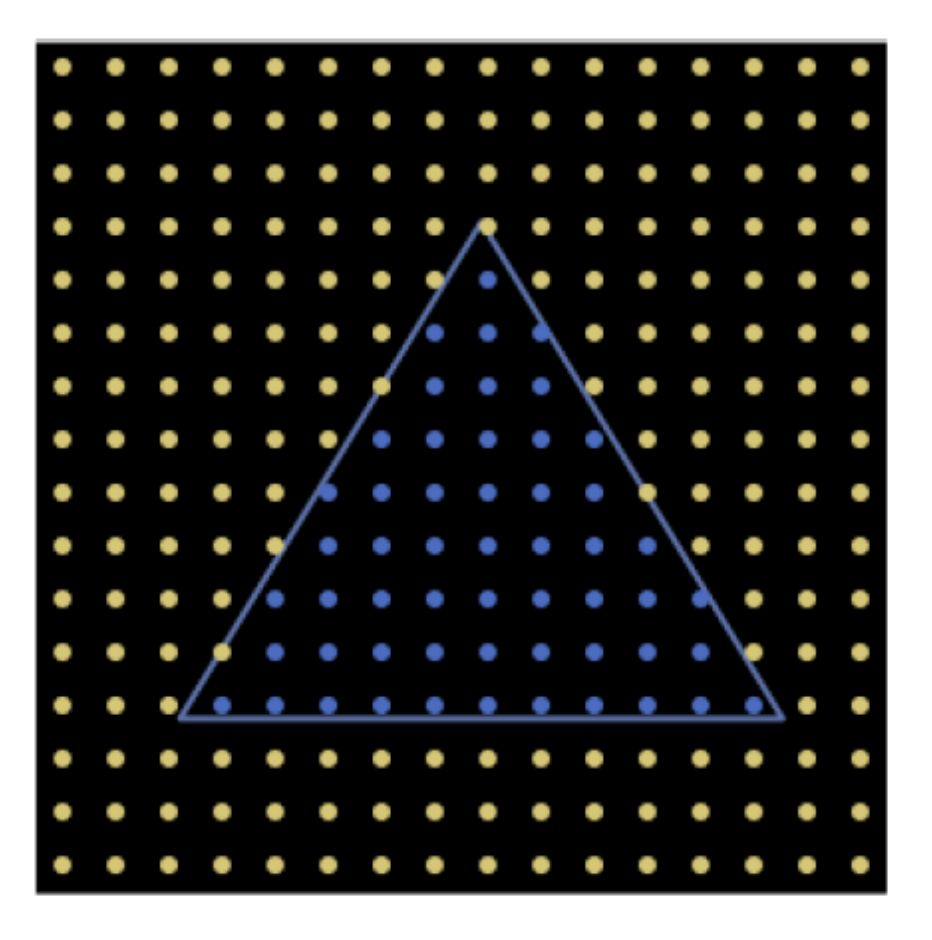

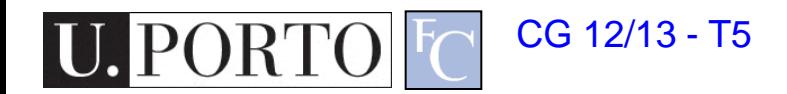

Slide by Ron Fedkiw, Stanford University

### How do we do this?

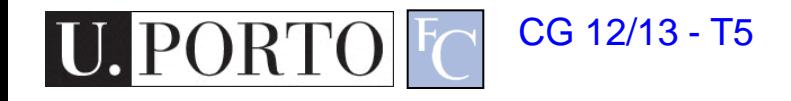

### Primitives

- Only three!
	- Points
	- Line segments
	- Triangles
- How do I rasterize them?
	- Points are simple
	- Lines?
	- Triangles?

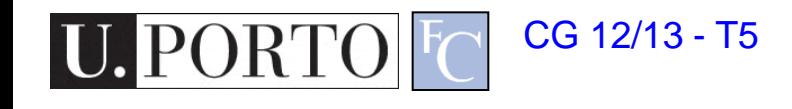

### Rasterizing lines

- Lines are defined by two points
	- Projected into my 2D screen from my 3D world
- Consider it a rectangle
	- So that it occupies a non-zero area

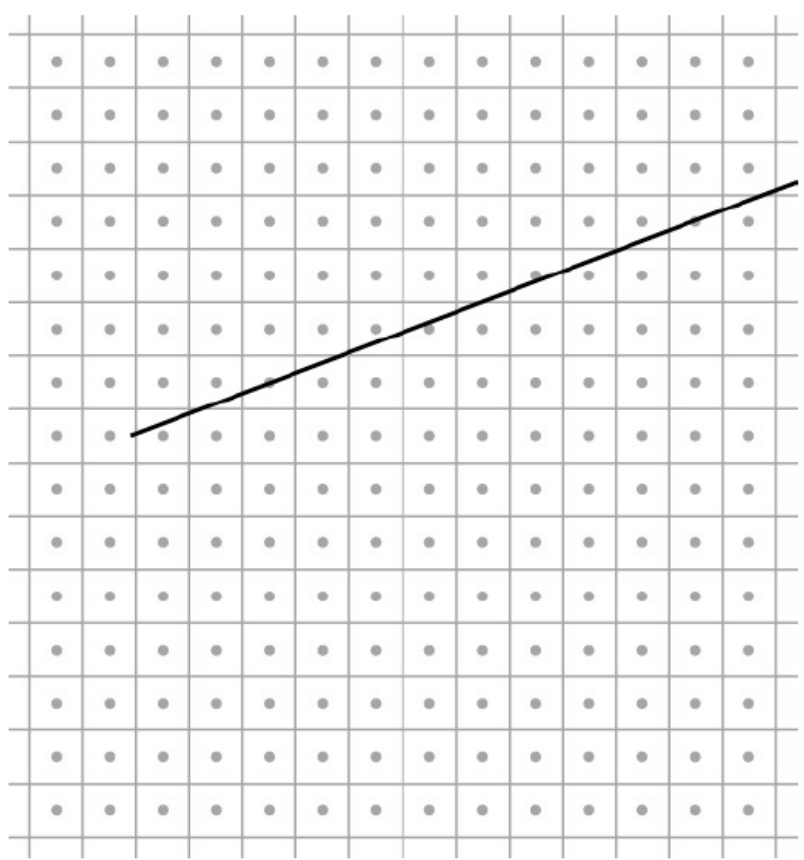

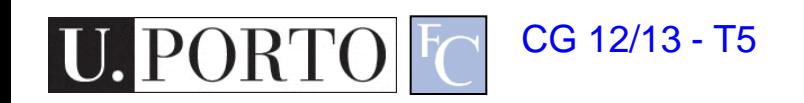

### Rasterizing lines

- Lines are defined by two points
	- Projected into my 2D screen from my 3D world
- Consider it a rectangle
	- So that it occupies a non-zero area

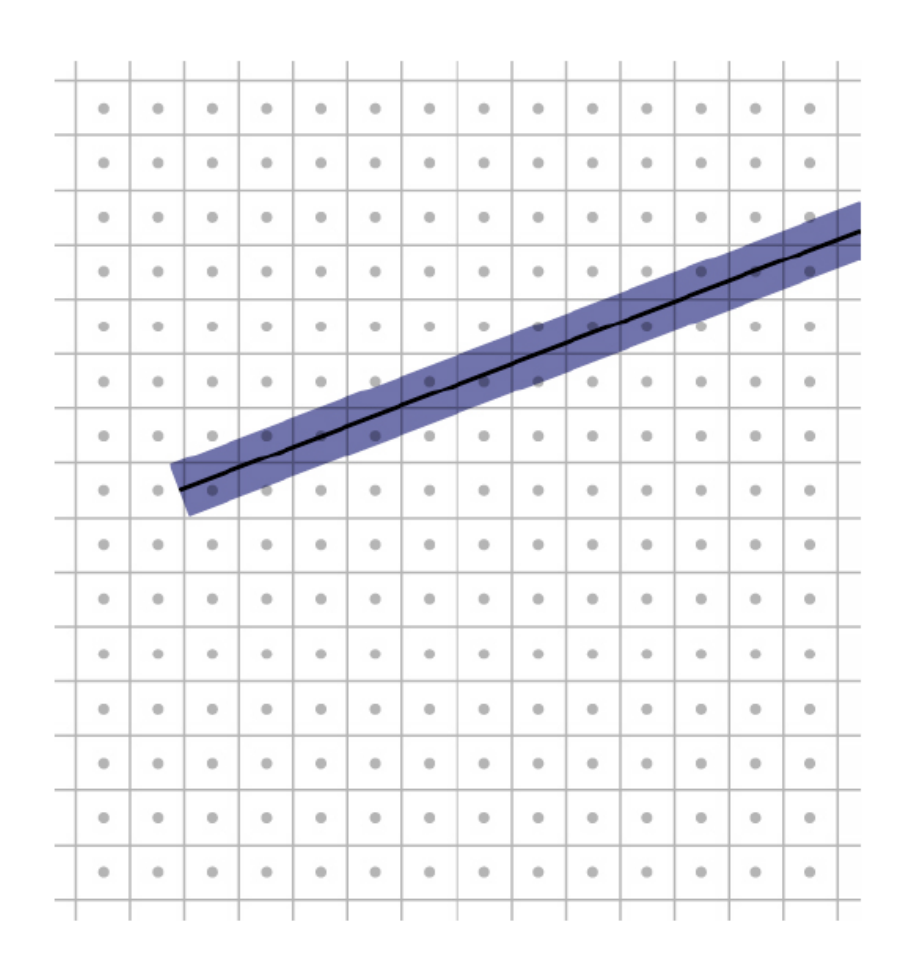

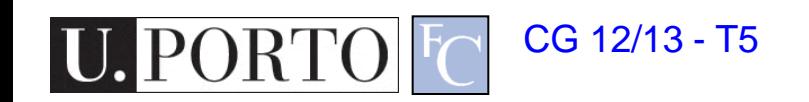

# Point sampling

- Draw all the pixels whose centers fall within the rectangle
- It may draw undesired adjacent pixels…

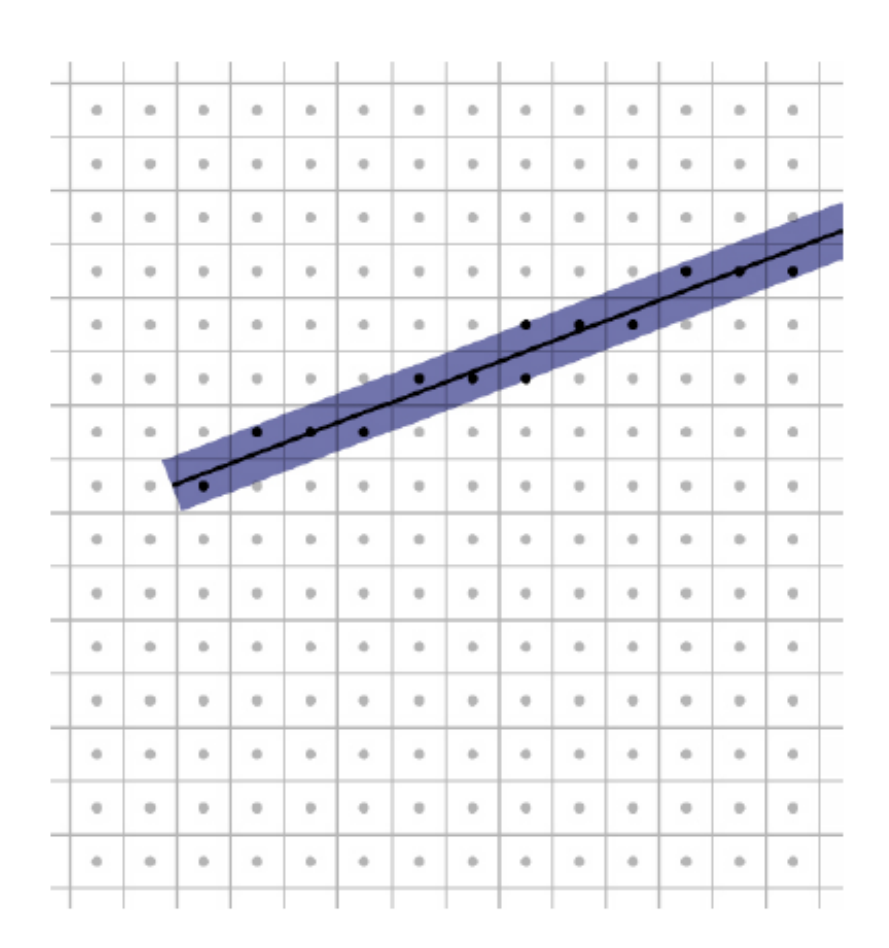

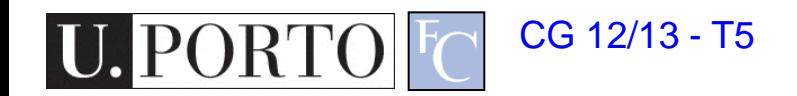

# Point sampling

- Draw all the pixels whose centers fall within the rectangle
- It may draw undesired adjacent pixels…

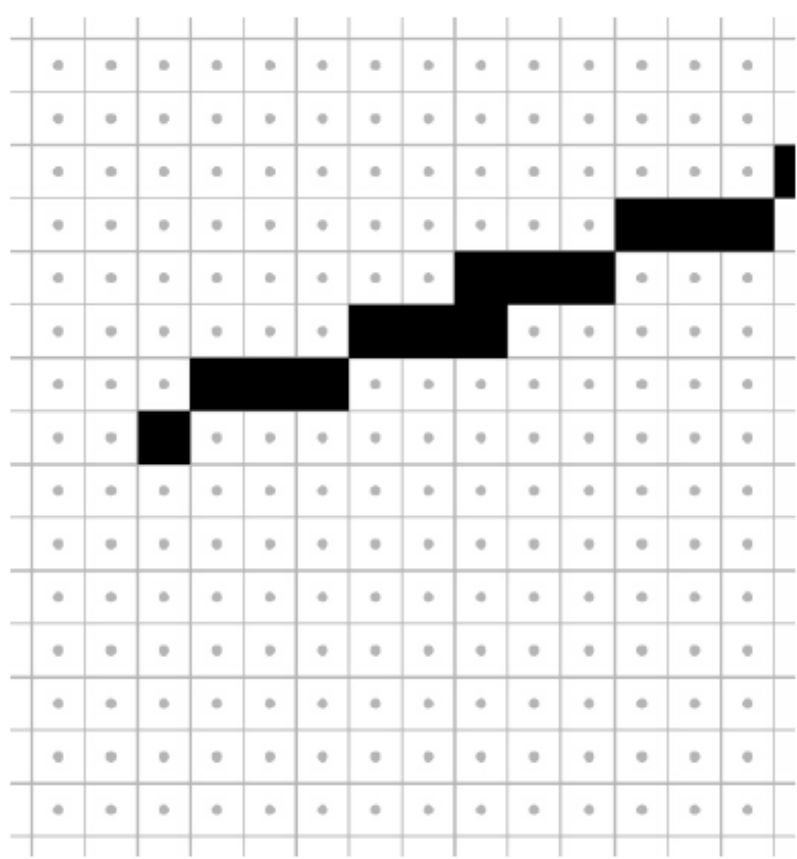

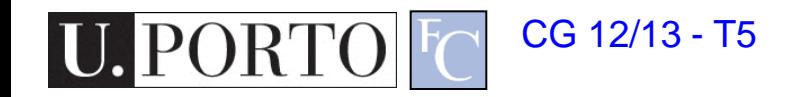

Adapted from Steve Marschner, Cornell University

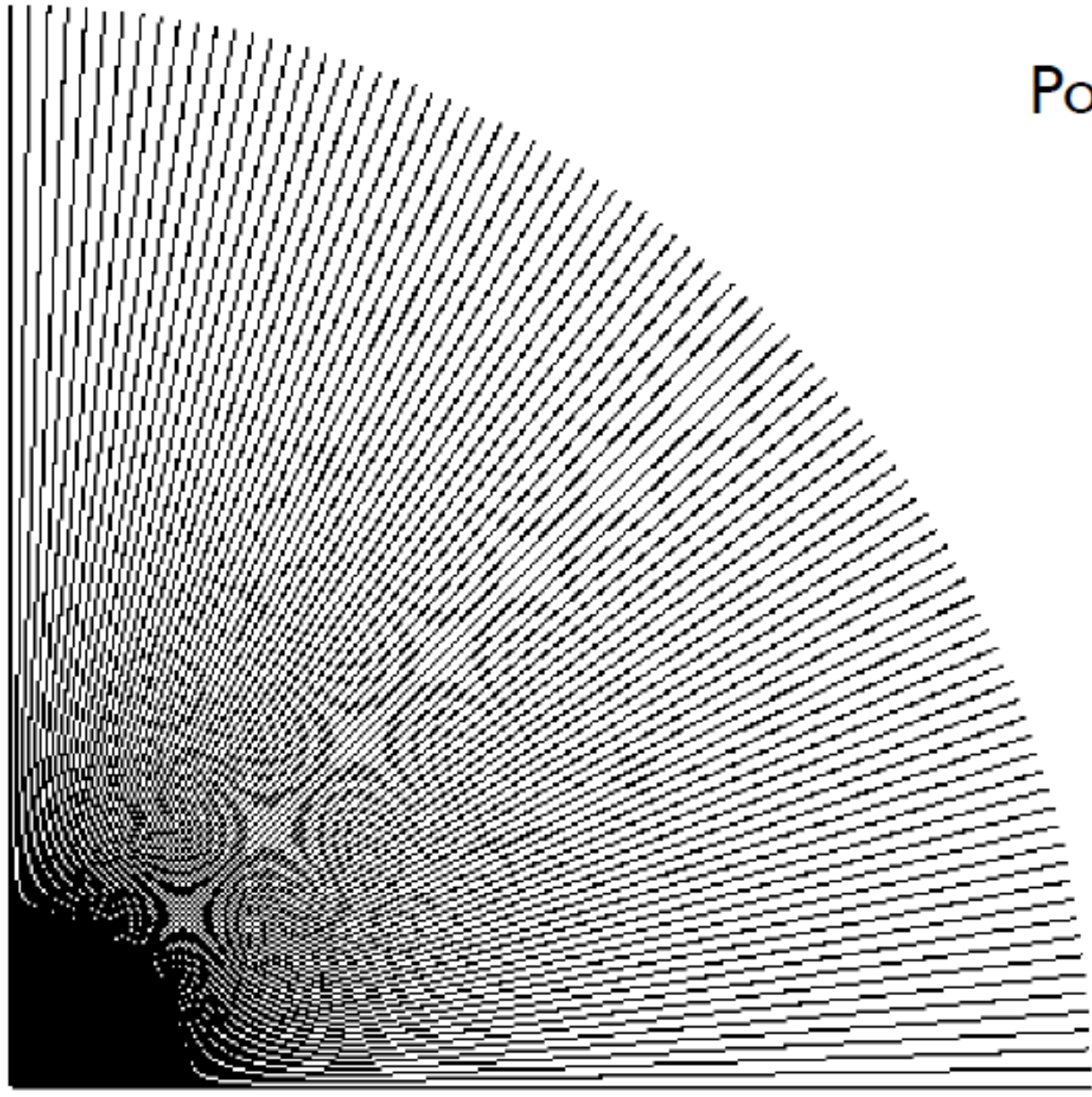

#### Point sampling in action

© 2008 Steve Marschner • 8

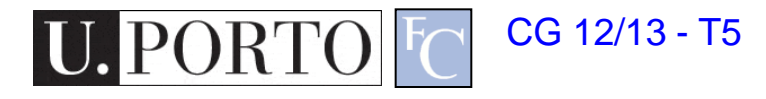

Adapted from Steve Marschner, Cornell University

# Bresenham lines (midpoint alg.)

### • Idea:

- Define line width parallel to pixel grid
- What does this mean?
	- Turn on the single nearest pixel in each column

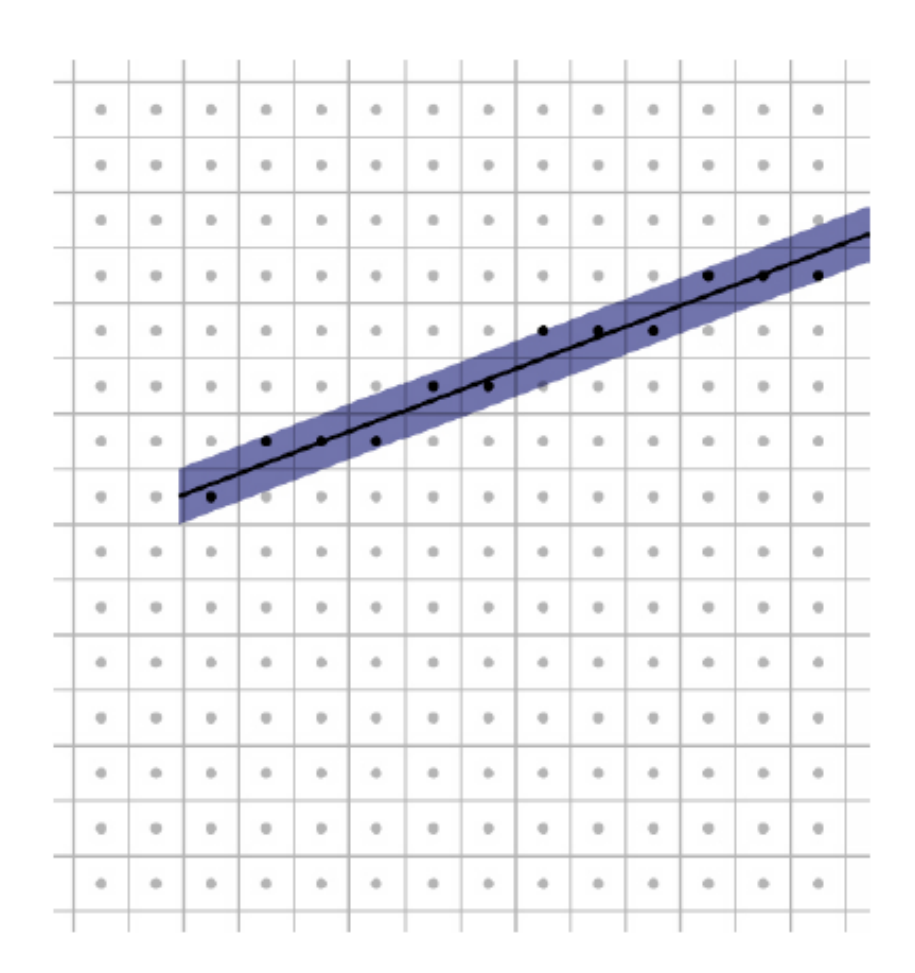

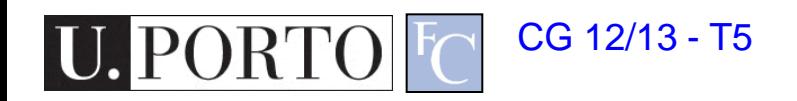

# Bresenham lines (midpoint alg.)

### • Idea:

- Define line width parallel to pixel grid
- What does this mean?
	- Turn on the single nearest pixel in each column

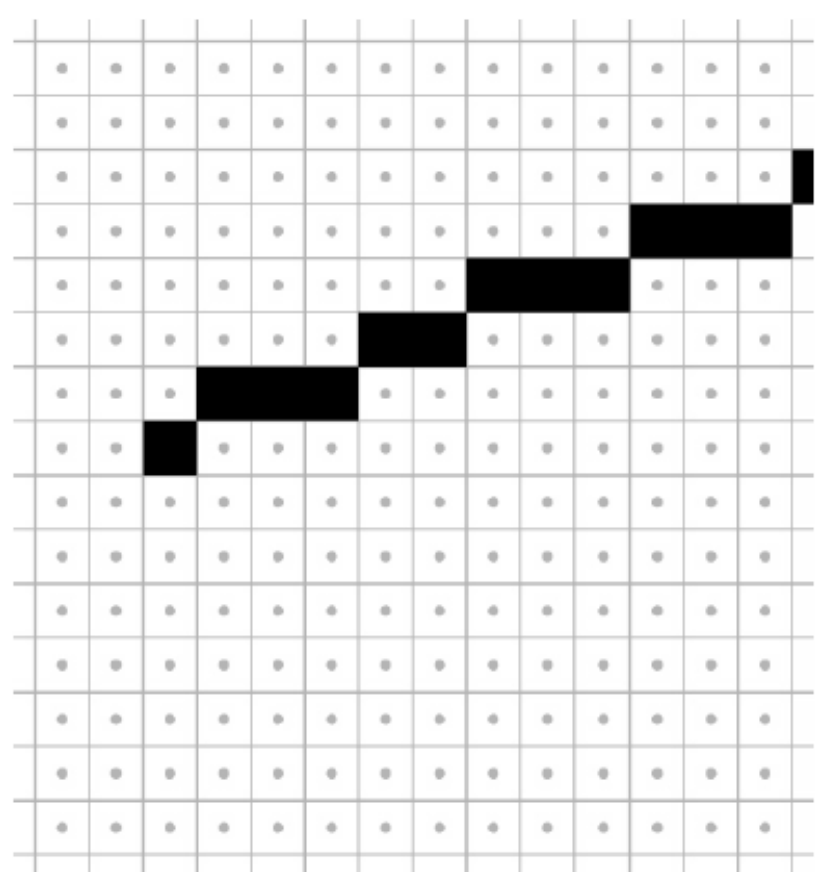

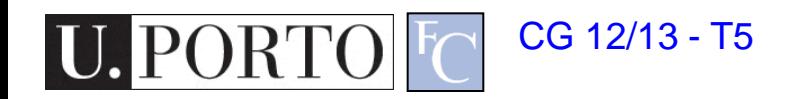

CG 12/13 - T5

U. PORTO

#### Midpoint algorithm in action

© 2008 Steve Marschner • 10

Adapted from Steve Marschner, Cornell University

# Algorithms for drawing lines

- Simple
	- Evaluate line equation per column
- Line equation
	- $-$  y=b+m.x

```
for x = \text{ceil}(x0) to floor(x1)
  y = b + m*xoutput(x, round(y))
```
CG 12/13 - T5

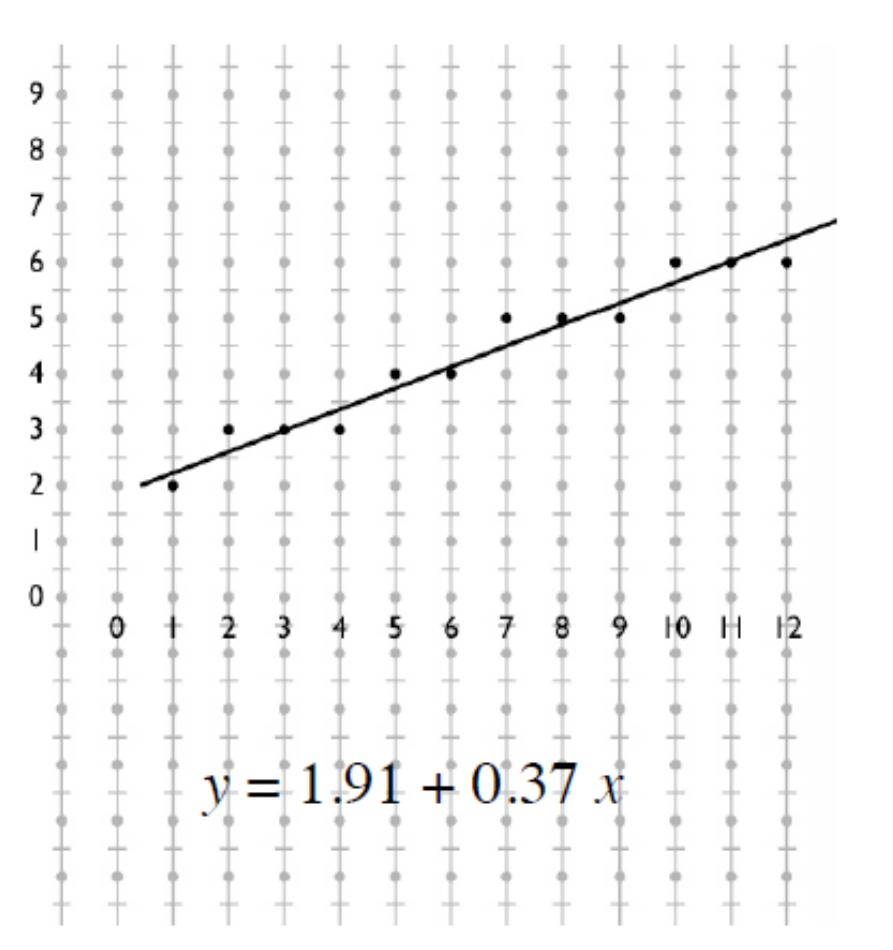

### Optimized line drawing

- Multiplying and rounding is slow
- We can add the vertical displacement to our previous vertical coordinate (d)
	- $-$  Initially:  $d = m(x+1)+b-y$
	- $-$  Then:  $d+=m$
- We call this DDA (digital differential analyzer)

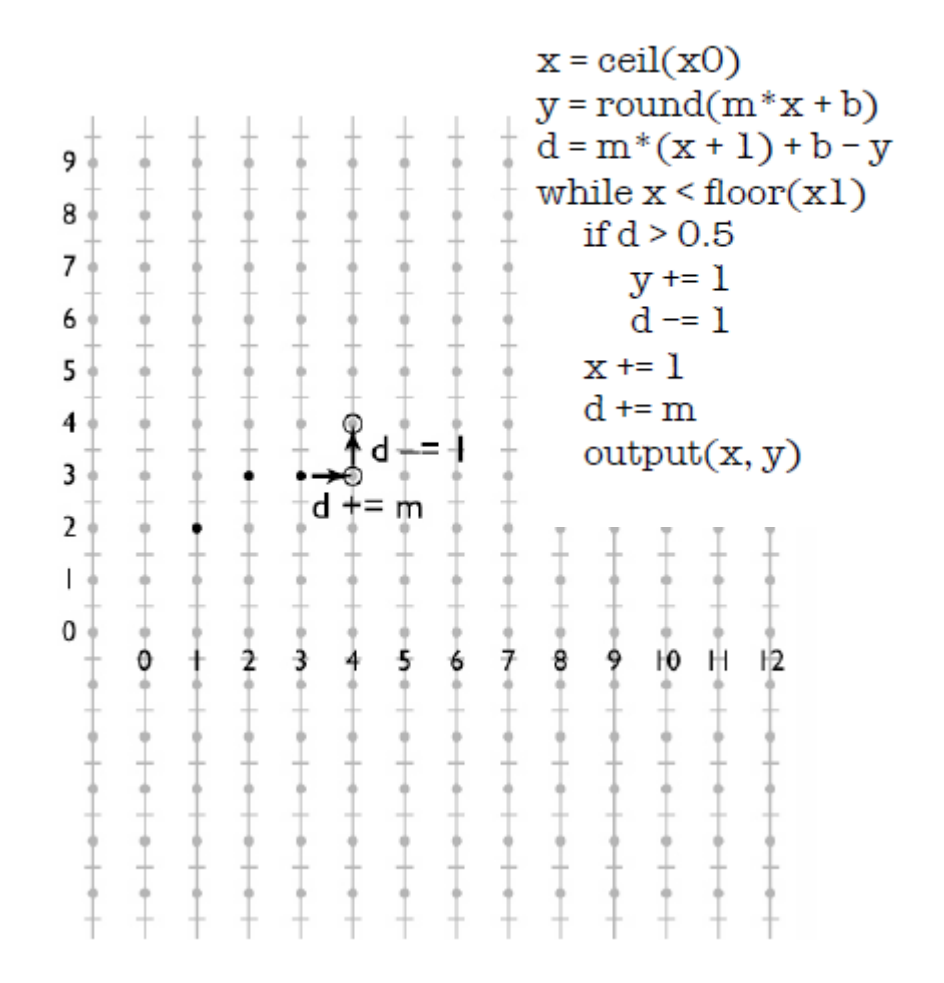

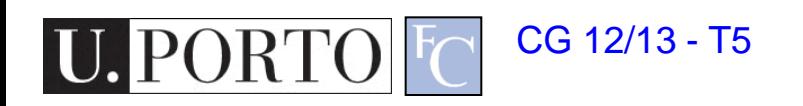

### Interpolation along lines

- We don't want to simply know which pixels are on the line
	- Boolean
- Vertexes hold attributes – Ex: Color
- We want these to vary smoothly along the line
	- Linear interpolation

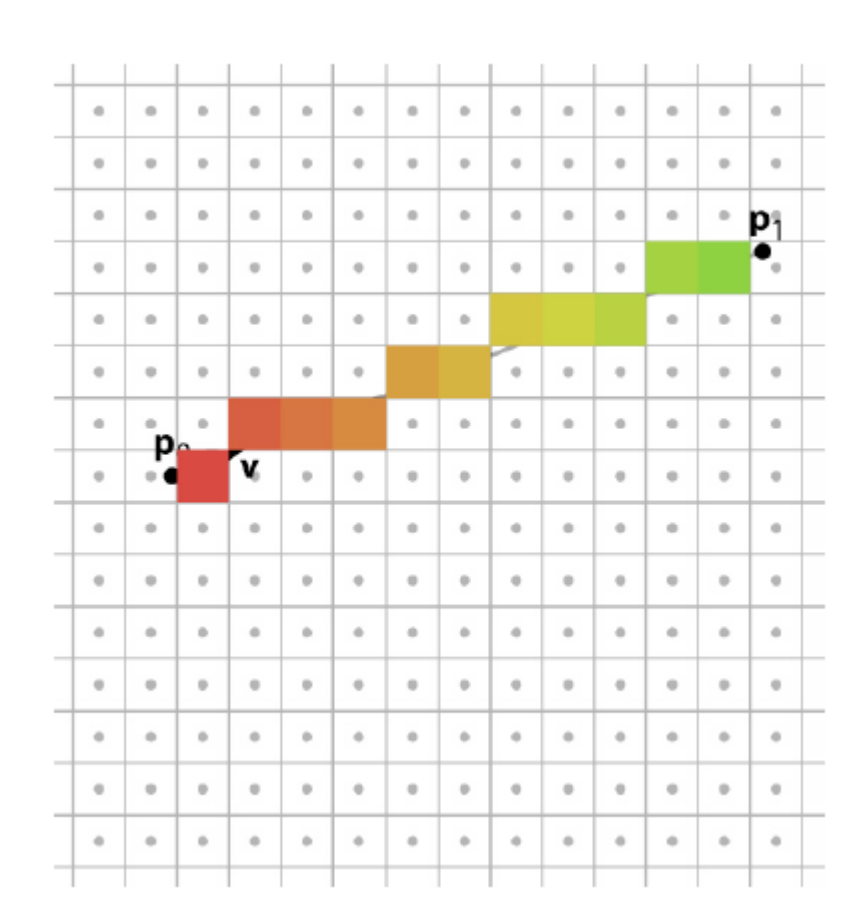

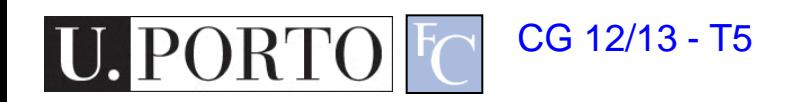

### Linear interpolation

- Pixels are not exactly on the line
- Must project pixels on the line for the correct percentage
- We can use DDA!

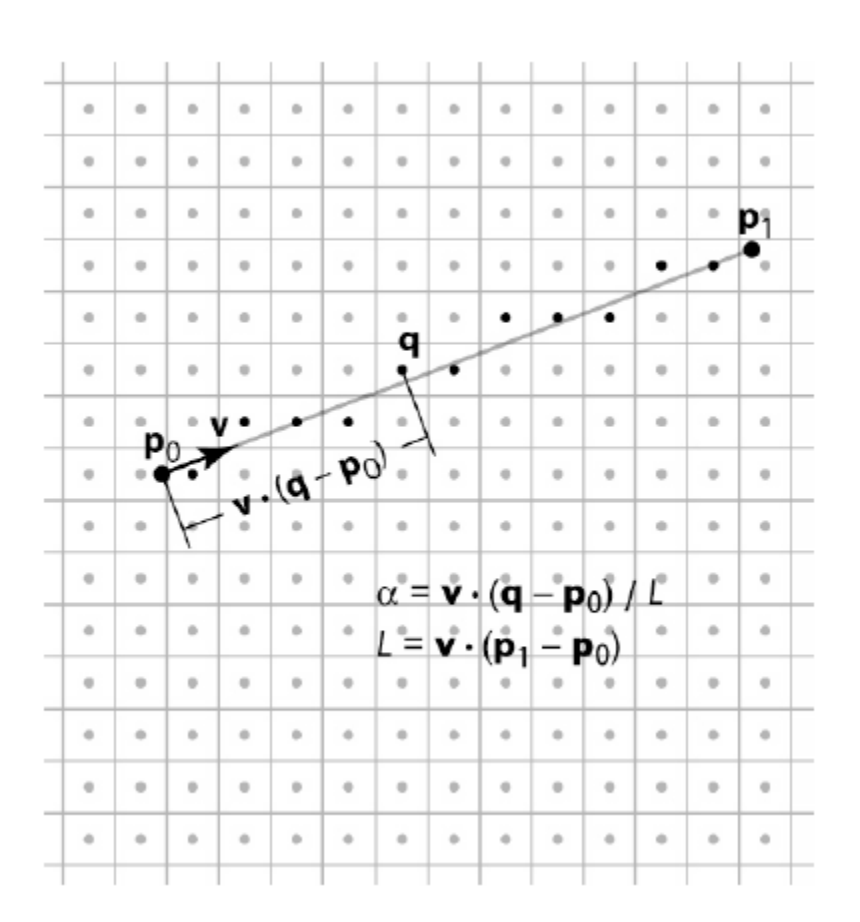

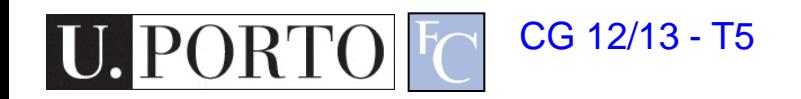

### Linear interpolation

- Pixels are not exactly on the line
- Must project pixels on the line for the correct percentage
- We can use DDA!

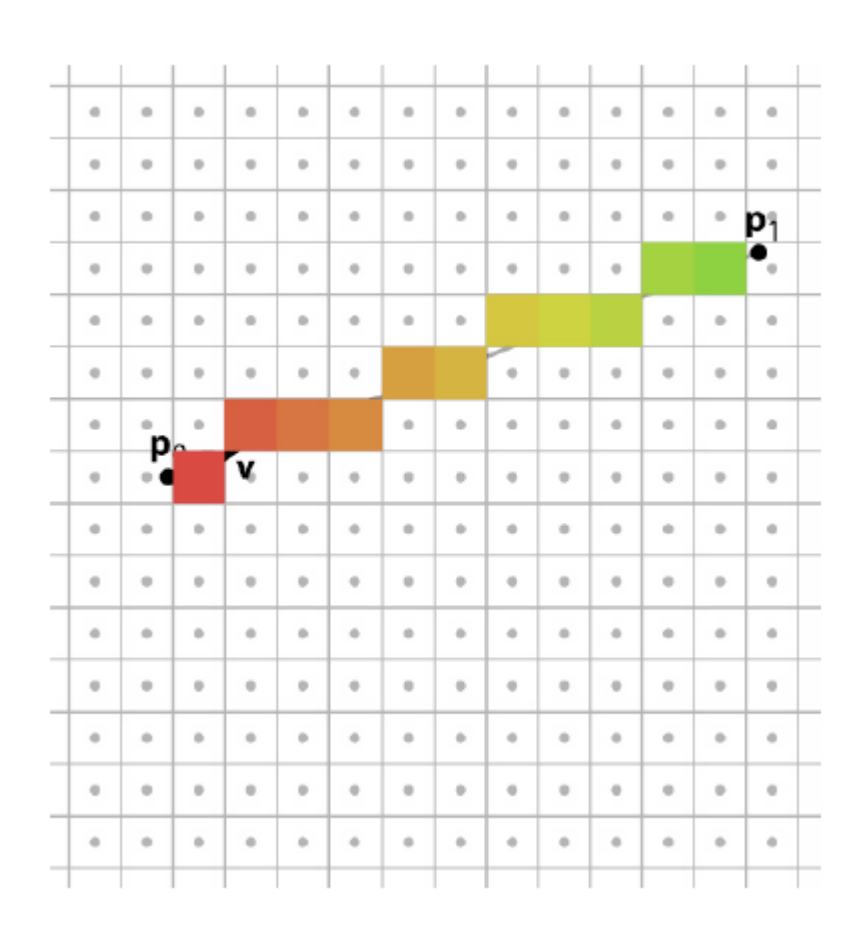

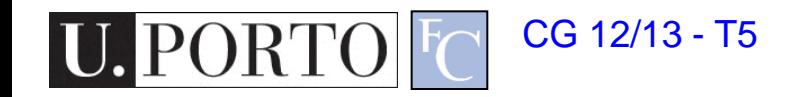

### What about triangles?

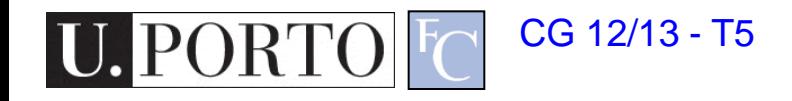

### Rasterizing triangles

- Pixel belongs to the triangle if its center is inside the triangle
- Need two things:
	- Which pixels belong to the triangle?
	- How do we interpolate values from 3 vertexes?

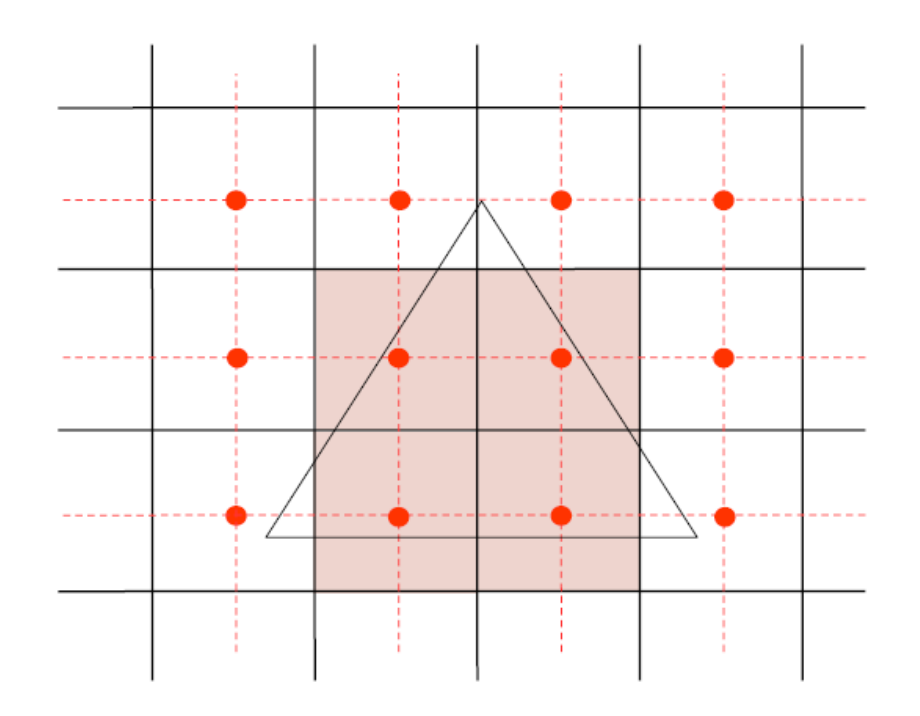

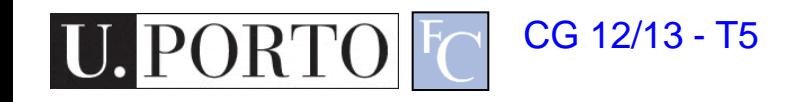

# Using directed lines

- Point is inside the triangle if it is on the left of three directed lines
	- They could be on the right too…
- How do we build a simple test for this?

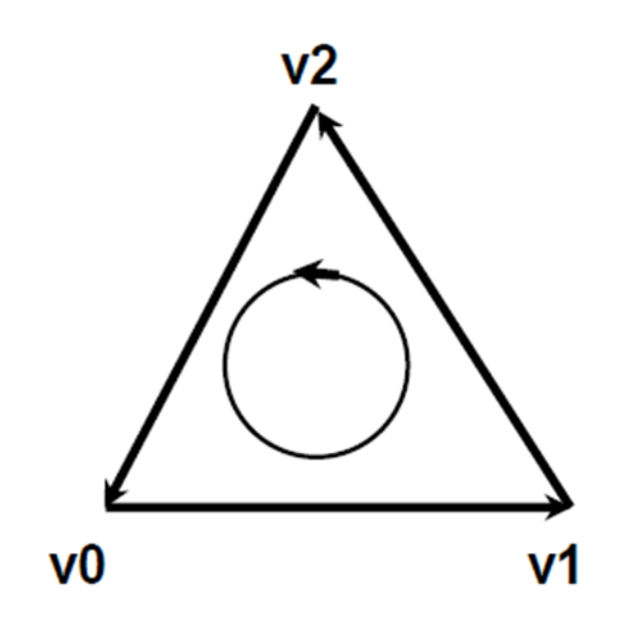

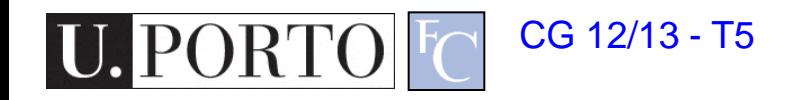

### Start by defining a directed line

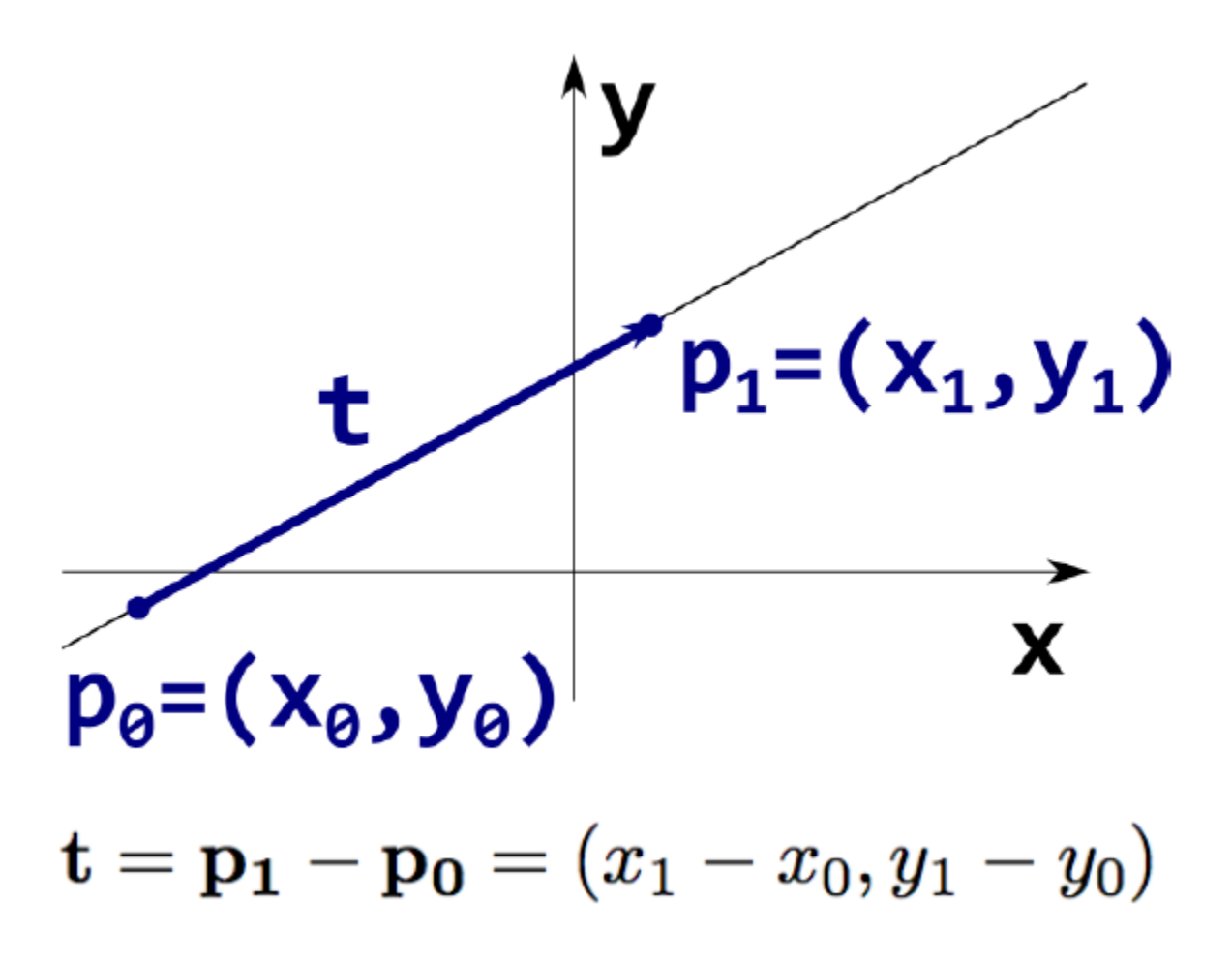

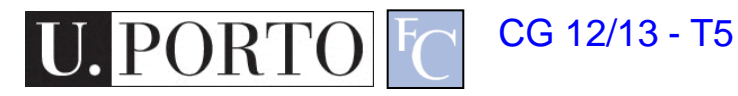

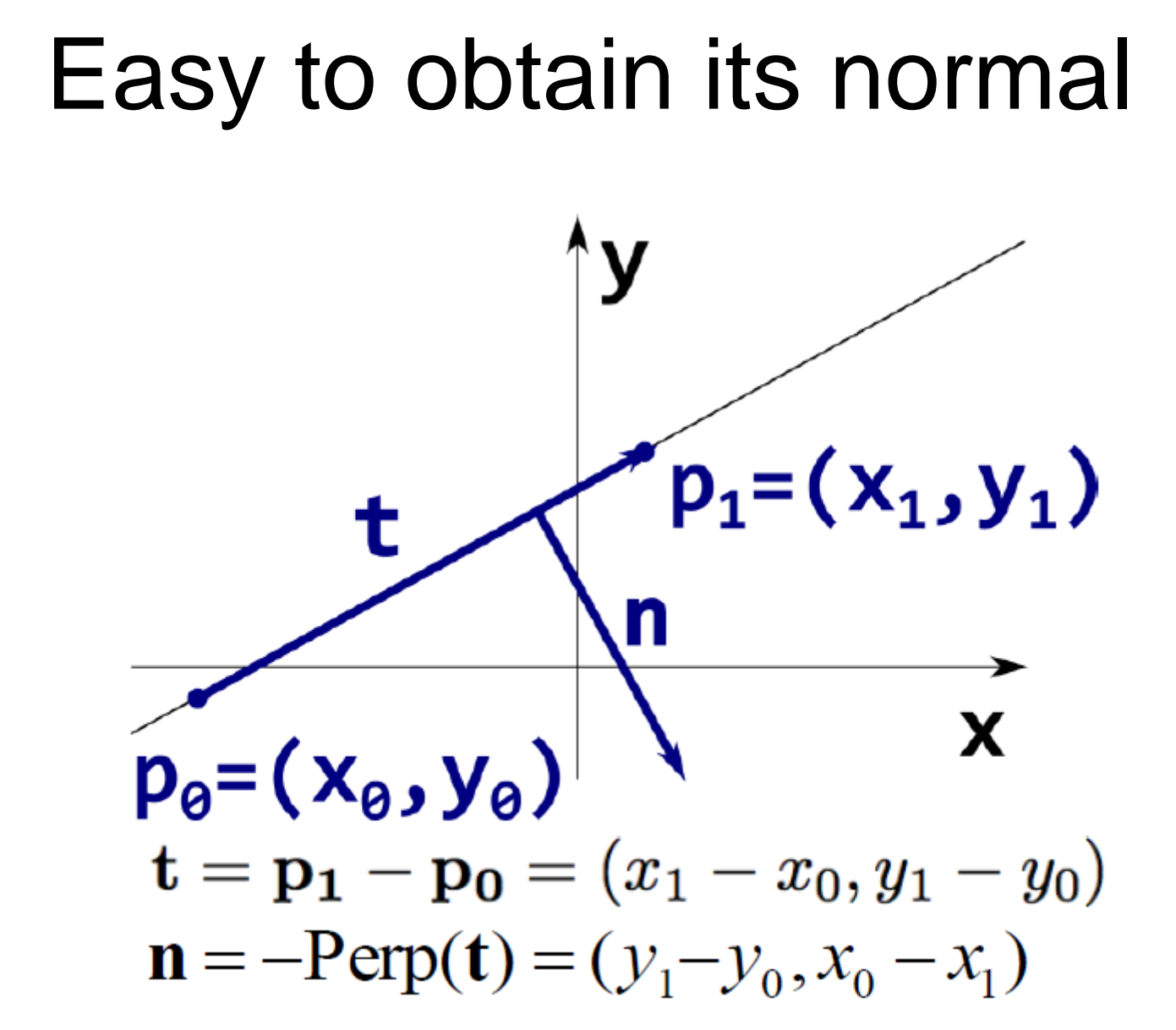

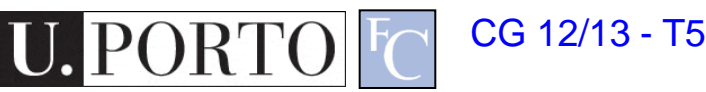

### Dot product gives us a simple test

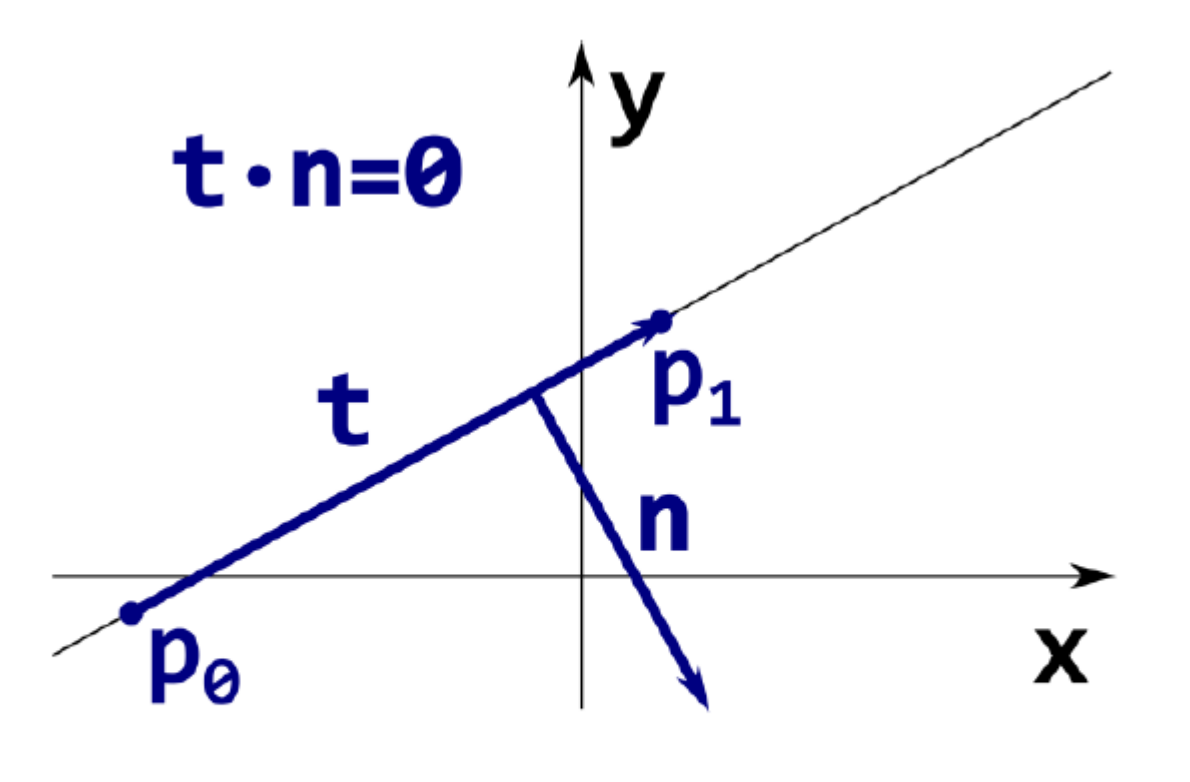

 $(\mathbf{p}-\mathbf{p_0})\cdot\mathbf{n}=0$ 

#### This equation must be true for all point p on the line

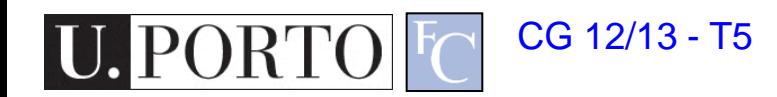

### Using our coordinate system

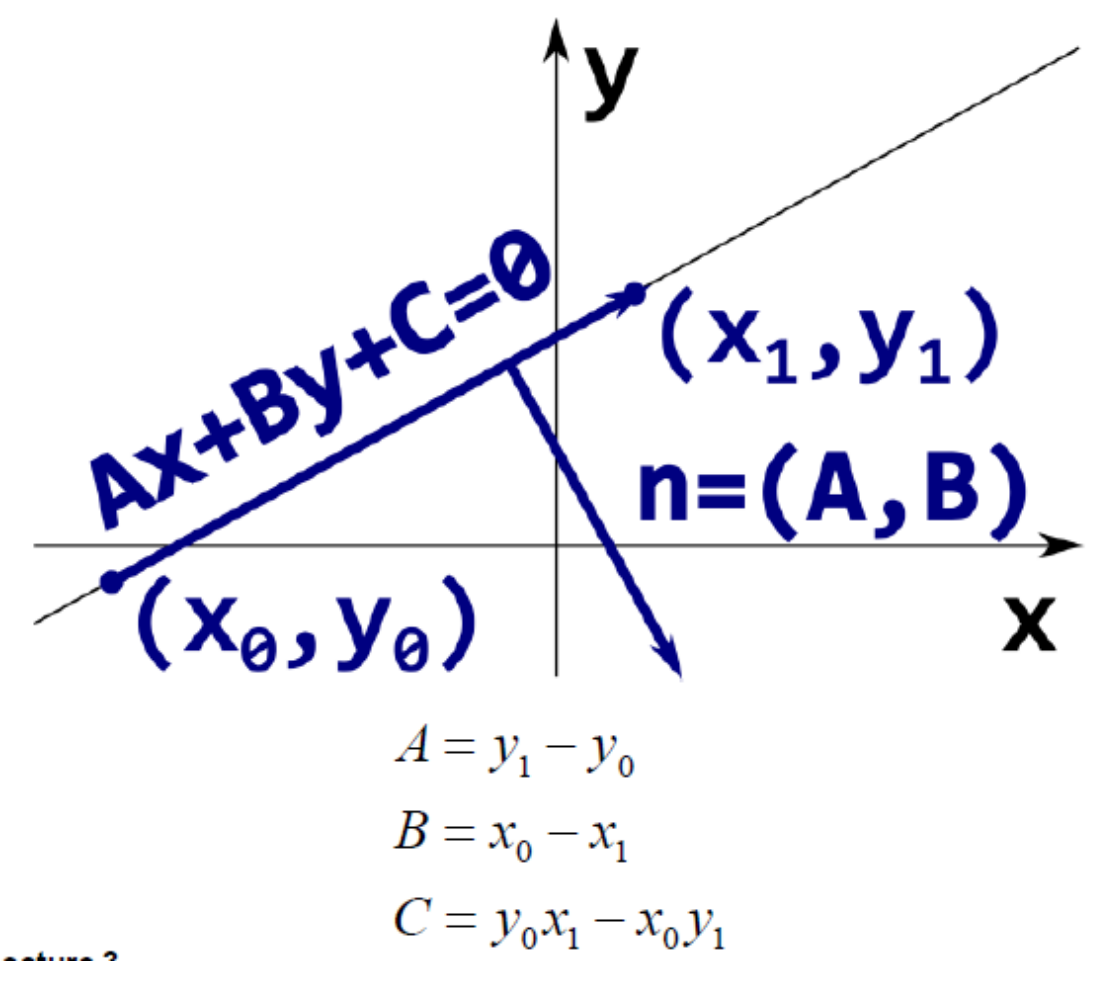

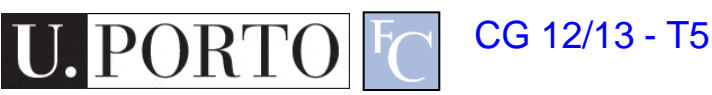

### Line divides the plane in two

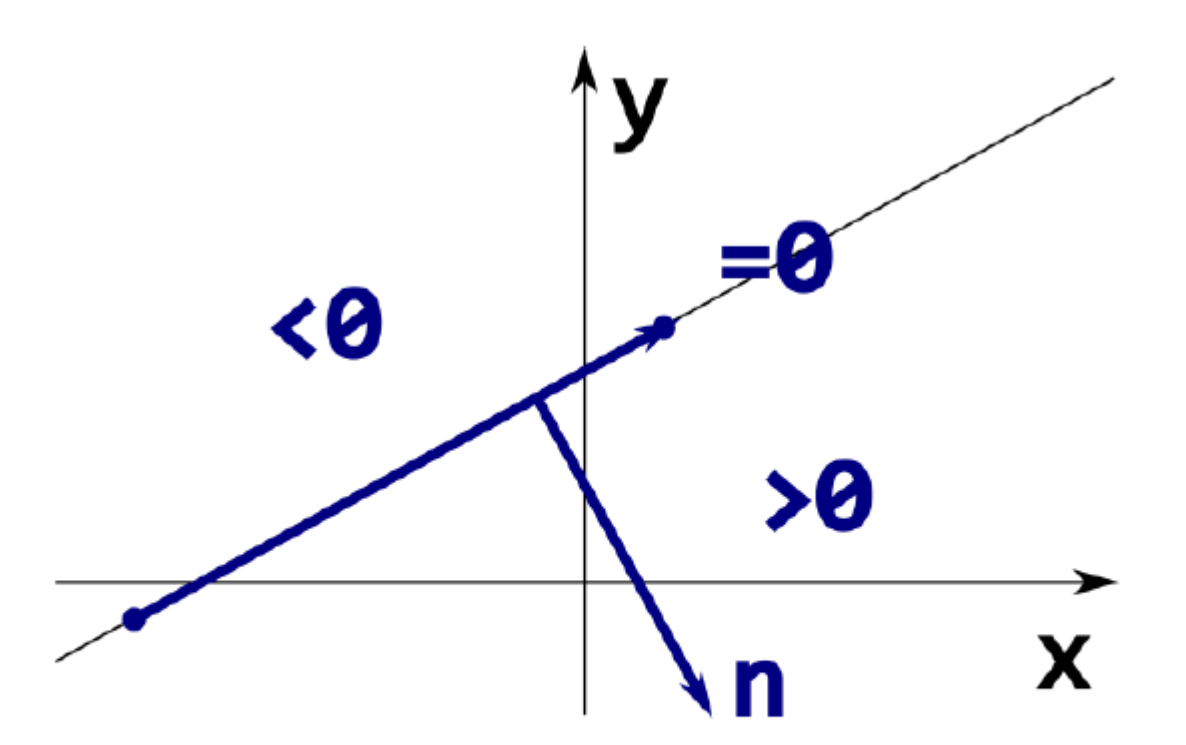

Normal n points to the right of the line Inside (negative values) to the left

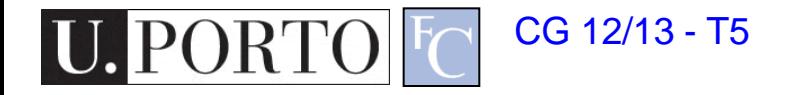

### Point inside triangle test

```
makeline( vert& v0, vert& v1, line& 1 )
€
  1.a = v1.y - v0.y;1.b = v0.x - v1.x;1.c = -(1.a * v0.x + 1.b * v0.y);Y
rasterize( vert v[3])
ſ
                                            12line 10, 11, 12;
 makeline(v[0], v[1], 12);10
 makeline(v[1], v[2], 10);makeline(v[2], v[0], 11);for(y=0; y<YRES; y++) {
    for(x=0; x < XRES; x++) {
      e0 = 10.a * x + 10.b * y + 10.c;e1 = 11.a * x + 11.b * y + 11.c;e2 = 12.a * x + 12.b * y + 12.c;if( e0<=0 && e1<=0 && e2<=0 )
        fragment(x,y);}
  ን
Y
          CG 12/13 - T5
```
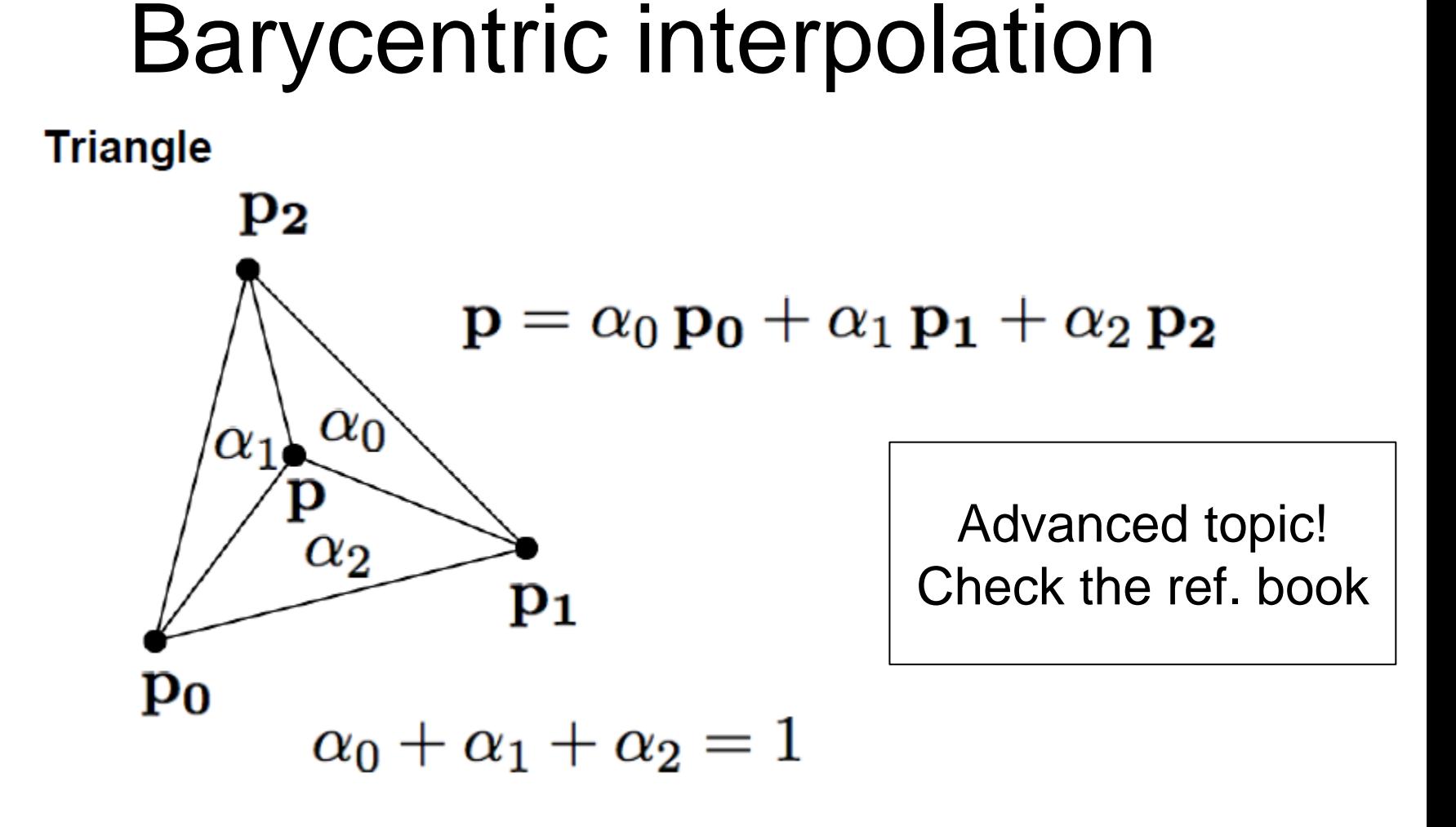

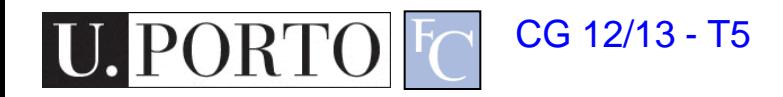

# Summary

- Rasterization
	- Which pixels belong to the primitive
	- How do I interpolate vertex atributes?
- Lines
	- Consider them rectangles
	- Linear interpolation
- Triangles
	- Use three directed lines
	- Barycentric interpolation

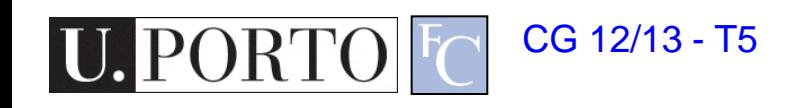